## **Créer une demande de signature de certificat à partir de votre système ExtraHop**

Publié: 2023-09-19

Une demande de signature de certificat (CSR) est un bloc de texte codé qui est remis à votre autorité de certification (CA) lorsque vous demandez un certificat SSL. La RSC est générée sur le système ExtraHop où le certificat SSL sera installé et contient des informations qui seront incluses dans le certificat, telles que le nom commun (nom de domaine), l'organisation, la localité et le pays. La RSC contient également la clé publique qui sera incluse dans le certificat. La CSR est créée avec la clé privée du système ExtraHop, formant ainsi une paire de clés.

- 1. Connectez-vous aux paramètres d'administration du système ExtraHop via https://<extrahophostname-or-IP-address>/admin.
- 2. Dans la section Paramètres réseau, cliquez sur **Certificat SSL**.
- 3. Cliquez sur **Gérer les certificats**, puis sur **Exporter une demande de signature de certificat (CSR)**.
- 4. Dans la section Subject Alternative Names, saisissez le nom DNS du système ExtraHop. Vous pouvez ajouter plusieurs noms DNS et adresses IP à protéger par un seul certificat SSL.
- 5. Dans la section Subject, remplissez les champs suivants. Seul le champ **Common Name** est obligatoire.

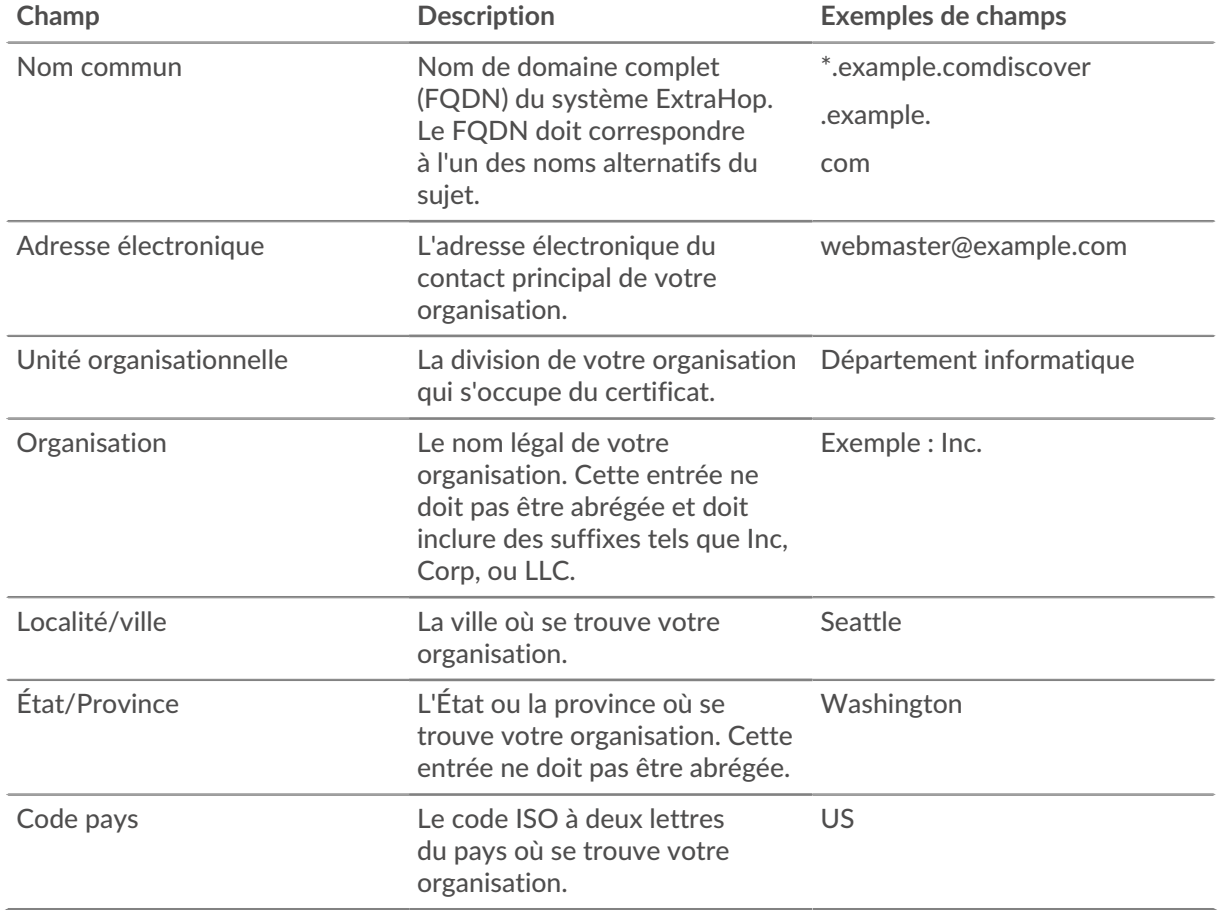

6. Cliquez sur **Exporter**. Le fichier CSR est automatiquement téléchargé sur votre ordinateur.

**Prochaines étapes**

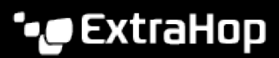

Envoyez le fichier CSR à votre autorité de certification (AC) pour le faire signer. Lorsque vous recevez le certificat SSL de l'autorité de certification, retournez à la page Certificat SSL dans les paramètres d'administration et téléchargez le certificat dans le système ExtraHop

.

Consei<sup>g</sup>i votre organisation exige que le CSR contienne une nouvelle clé publique, [générez un](https://docs.extrahop.com/fr/9.4/eh-admin-ui-guide/#g�n�rer-un-certificat-auto-sign�) [certificat auto-signé](https://docs.extrahop.com/fr/9.4/eh-admin-ui-guide/#g�n�rer-un-certificat-auto-sign�) M pour créer de nouvelles paires de clés avant de créer le CSR